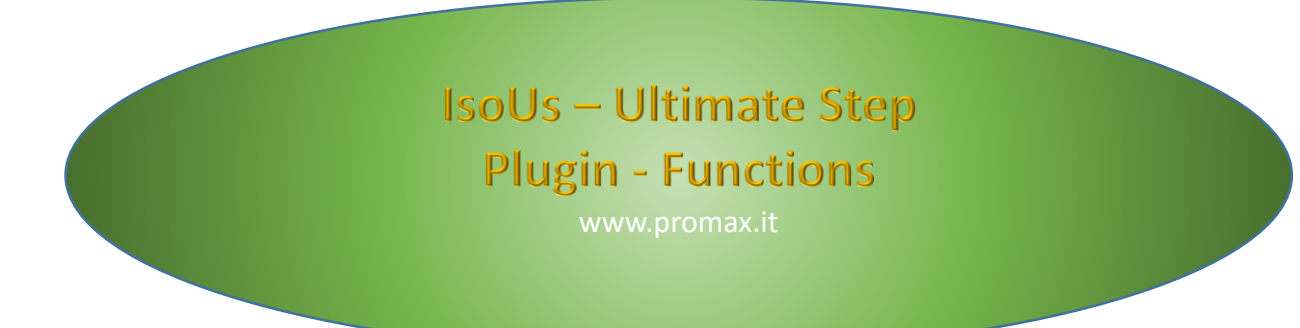

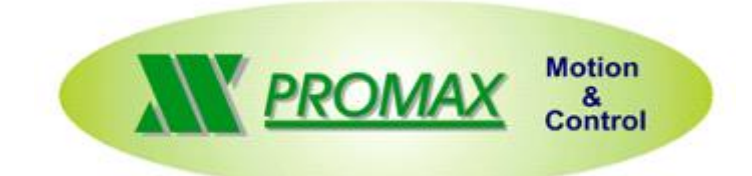

The contained information in this handbook are only informative and they can being change without warning and they must not being understandings with some engagement from Promax srl. Promax srl does not assume responsibility or obligates for errors or inaccuracies that can be found in this handbook. Except how much granted from the license, no part of this publication can be reproduced, saved in a recording system or transmitted in whatever form or with any means, electronic, mechanical or recording system or otherwise without Promax srl authorization.

Any reference to names of society or products have only demonstrative scope and it does not allude to some real organization.

Rev. 1.0.0 © Promax srl

## <span id="page-2-0"></span>**1 Functions**

This PlugIn allows to configure functions on CNC IsoUs. These functions are inserted by Gcode file and will be available by button. When the relative button is pressed the function will be activated.

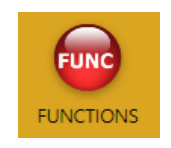

**Functions Manager** 

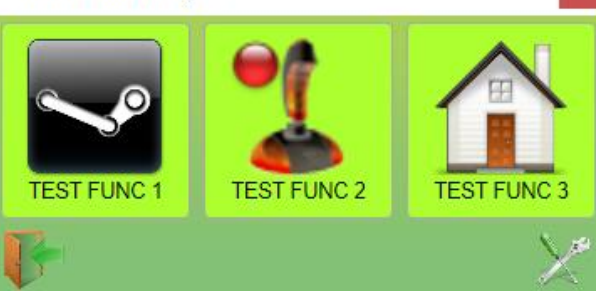

 $\mathbf{x}$ 

## <span id="page-2-1"></span>**1.1 PlugIn Configuration**

For Add or Remove a function, press the button:

#### **Configuration Window**

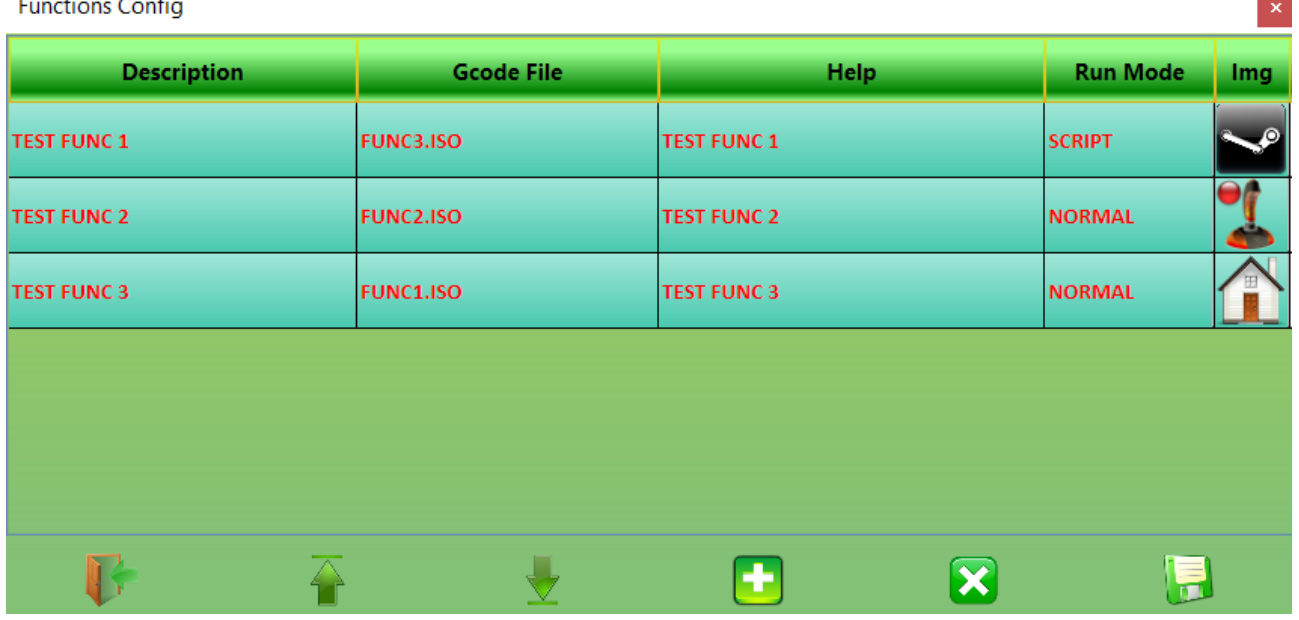

#### **Buttons**

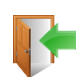

Exit to the configurator

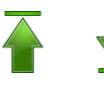

Move UP or DOWN the selected element. The position will be changed in the Tool Bar functions

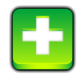

Add a new "*empty*" function

### **Insert the following fields:**

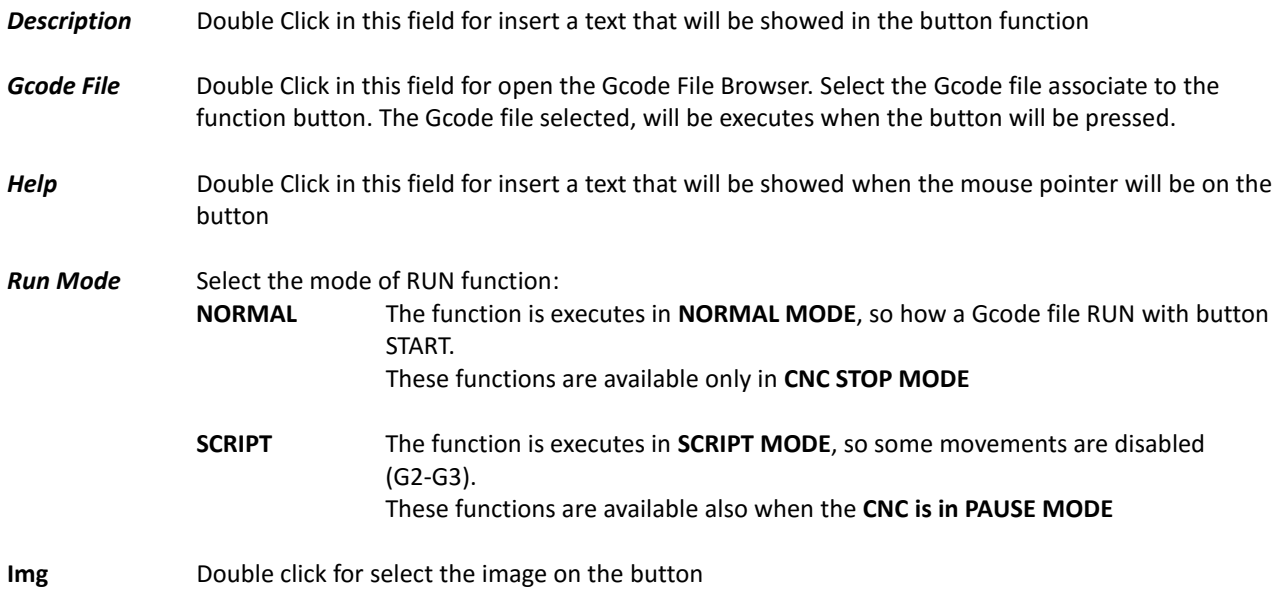

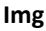

Remove the selected function

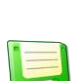

Save the configuration

# Sommario

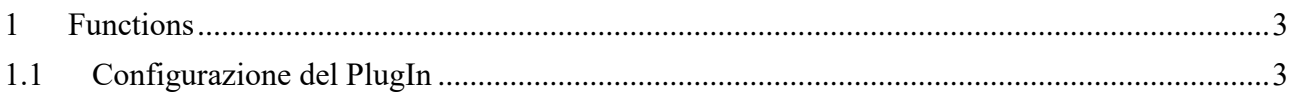